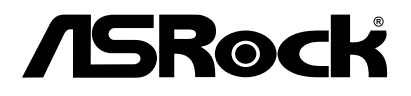

# iBOX-210

User Manual

Version 1.0 Published May 2014 Copyright©2014 ASRock Inc. All rights reserved.

#### Copyright Notice:

No part of this documentation may be reproduced, transcribed, transmitted, or translated in any language, in any form or by any means, except duplication of documentation by the purchaser for backup purpose, without written consent of ASRock Inc.

Products and corporate names appearing in this documentation may or may not be registered trademarks or copyrights of their respective companies, and are used only for identification or explanation and to the owners' benefit, without intent to infringe.

#### Disclaimer:

Specifications and information contained in this documentation are furnished for informational use only and subject to change without notice, and should not be constructed as a commitment by ASRock. ASRock assumes no responsibility for any errors or omissions that may appear in this documentation.

With respect to the contents of this documentation, ASRock does not provide warranty of any kind, either expressed or implied, including but not limited to the implied warranties or conditions of merchantability or fitness for a particular purpose.

In no event shall ASRock, its directors, officers, employees, or agents be liable for any indirect, special, incidental, or consequential damages (including damages for loss of profits, loss of business, loss of data, interruption of business and the like), even if ASRock has been advised of the possibility of such damages arising from any defect or error in the documentation or product.

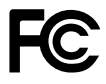

This device complies with Part 15 of the FCC Rules. Operation is subject to the following two conditions:

- (1) this device may not cause harmful interference, and
- (2) this device must accept any interference received, including interference that may cause undesired operation.

#### CALIFORNIA, USA ONLY

The Lithium battery adopted on this motherboard contains Perchlorate, a toxic substance controlled in Perchlorate Best Management Practices (BMP) regulations passed by the California Legislature. When you discard the Lithium battery in California, USA, please follow the related regulations in advance.

"Perchlorate Material-special handling may apply, see www.dtsc.ca.gov/hazardouswaste/ perchlorate"

#### **ASRock's Website: www.ASRock.com**

The terms HDMI™ and HDMI High-Definition Multimedia Interface, and the HDMI logo are trademarks or registered trademarks of HDMI Licensing LLC in the United States and other countries.

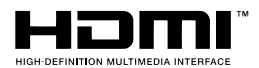

#### Replaceable batteries

#### **CAUTION RISK OF EXPLOSION IF BATTERY IS REPLACED BY AN INCORRECT TYPE. DISPOSE OF USED BATTERIES ACCORDING TO THE INSTRUCTIONS**

#### Contact Information

If you need to contact ASRock or want to know more about ASRock, you're welcome to visit ASRock's website at www.ASRock.com; or you may contact your dealer for further information.

#### **ASRock Incorporation**

6F., No.37, Sec. 2, Jhongyang S. Rd., Beitou District,

Taipei City 112, Taiwan (R.O.C.)

# **Contents**

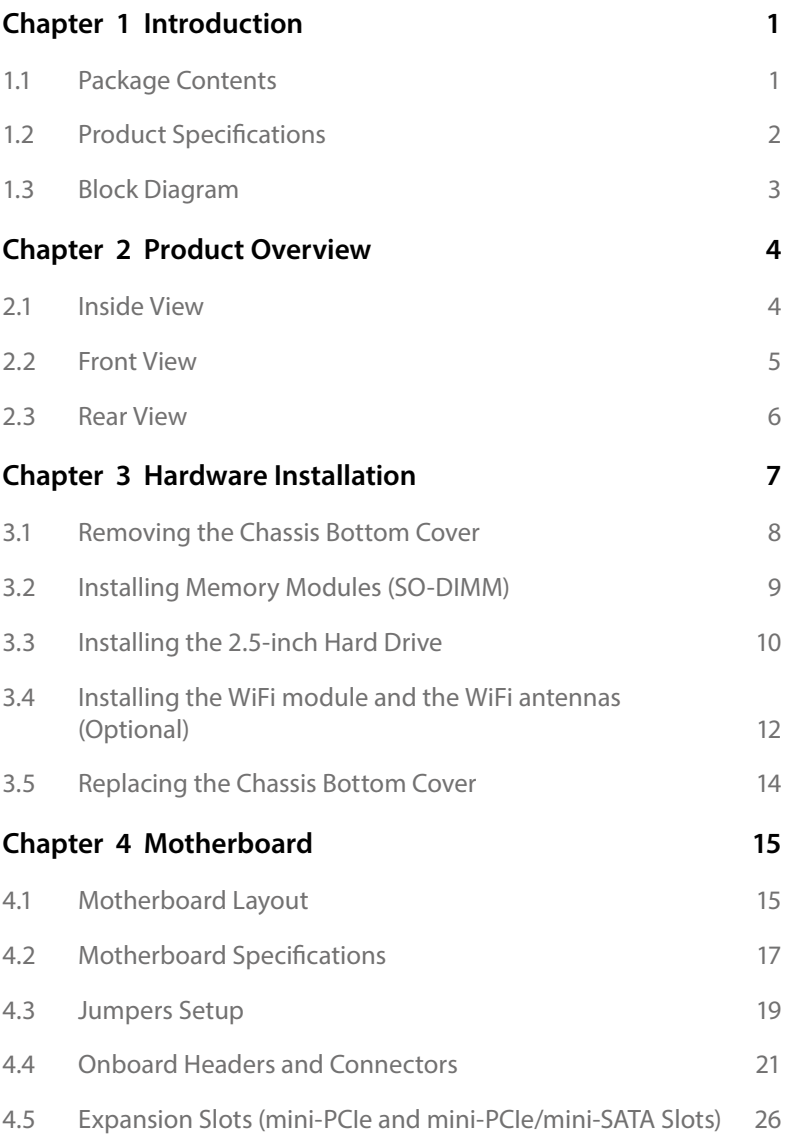

# <span id="page-5-0"></span>**Chapter 1 Introduction**

Thank you for purchasing iBOX-210, a reliable embedded box PC produced under ASRock's consistently stringent quality control. It delivers excellent performance with robust design conforming to ASRock's commitment to quality and endurance.

> *Because the hardware specifications might be updated, the content of this documentation will be subject to change without notice. In case any modifications of this documentation occur, the updated version will be available on ASRock's website without further notice. If you require technical support related to this product, please visit our website for specific information about the model you are using. ASRock's Website: www.asrock.com*

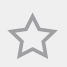

*The illustrations shown in this manual are examples only, the actual system may differ slightly .*

# 1.1 Package Contents

- $\cdot$  iBOX-210
- • SBC-210/211 (pre-installed motherboard)
- 1 x SATA 1 to 1 Power Cable
- • 4 x HDD Screws (M3x4)
- • 1 x WiFi Module Screw (M2x3)
- • 1 x Screw for mini-PCIe/mini-SATA slot (M2x3)
- • Power Adapter
- • User Manual

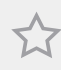

*If any items are missing or appear damaged, contact your authorized dealer.*

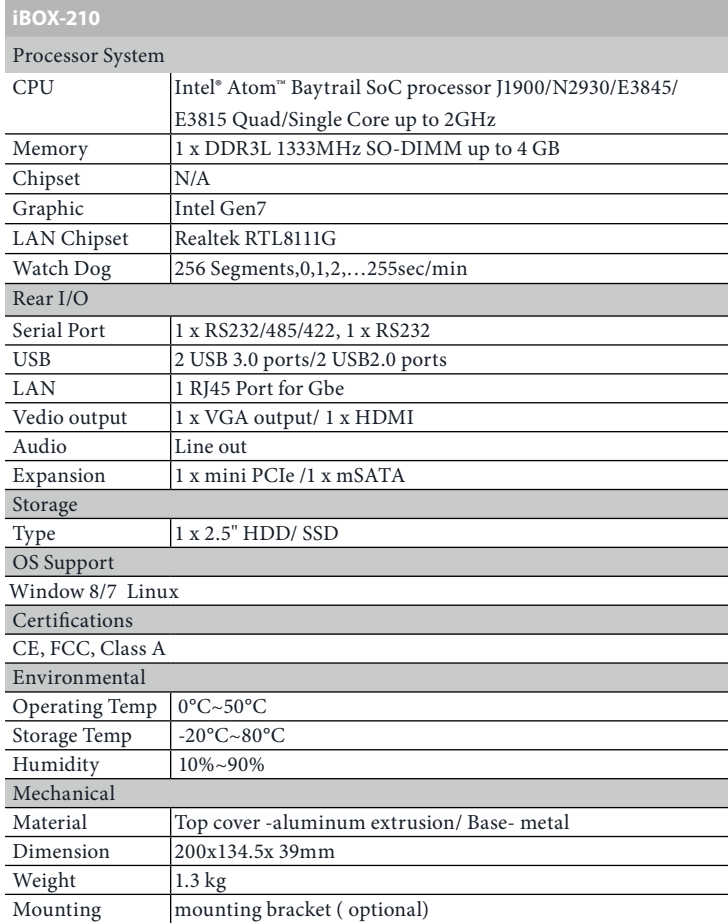

# <span id="page-6-0"></span>1.2 Product Specifications

 *\* For detailed product information, please visit our website: http://www.asrock.com*

# <span id="page-7-0"></span>1.3 Block Diagram

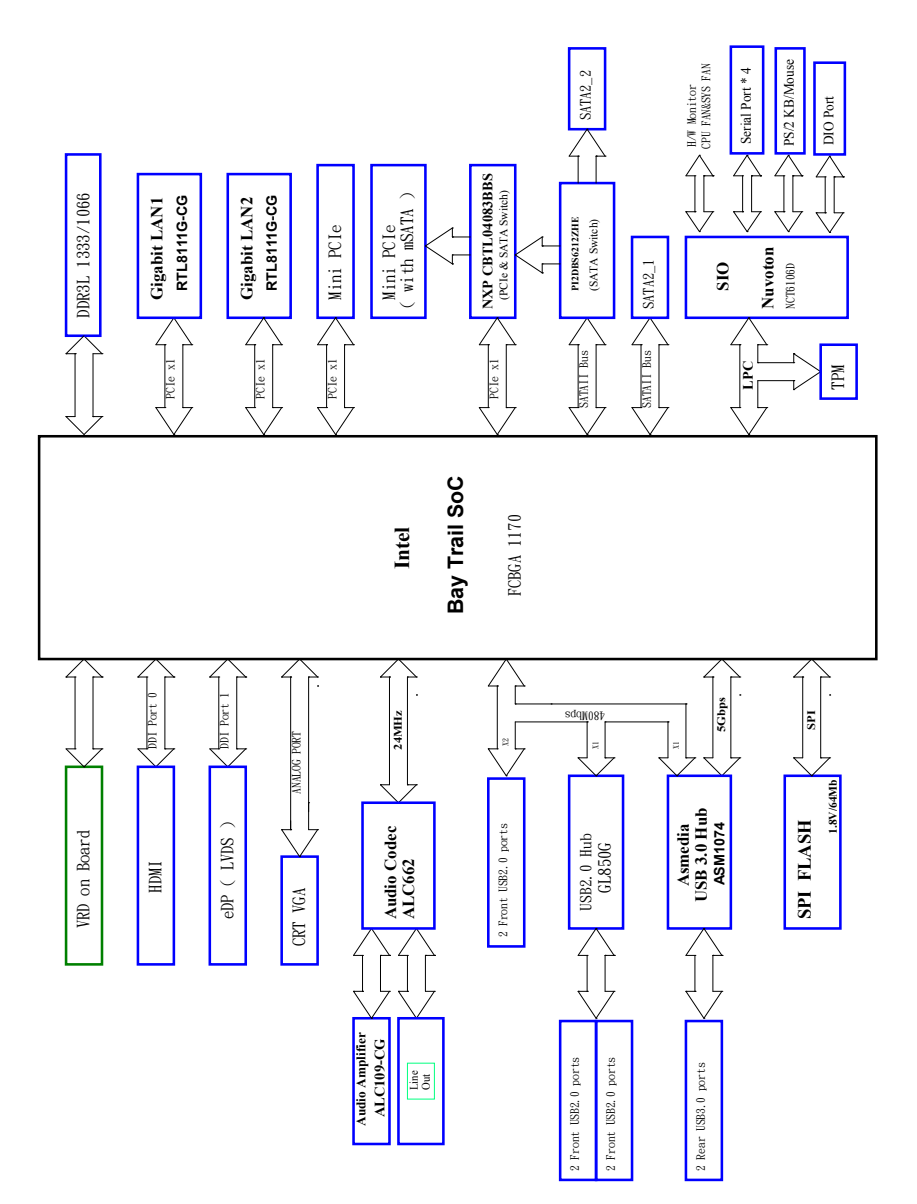

# <span id="page-8-0"></span>**Chapter 2 Product Overview**

This chapter provides diagrams showing the location of important components of the iBOX-210.

# 2.1 Inside View

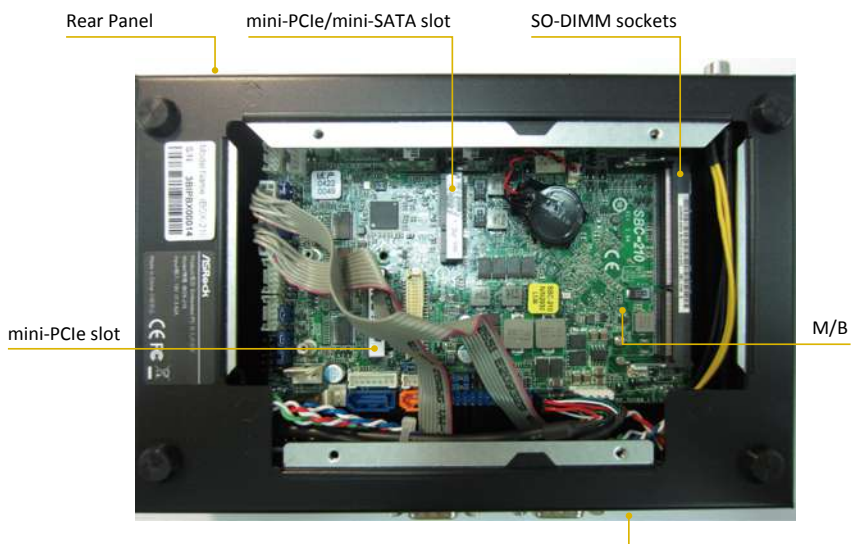

Front Panel

# <span id="page-9-0"></span>2.2 Front View

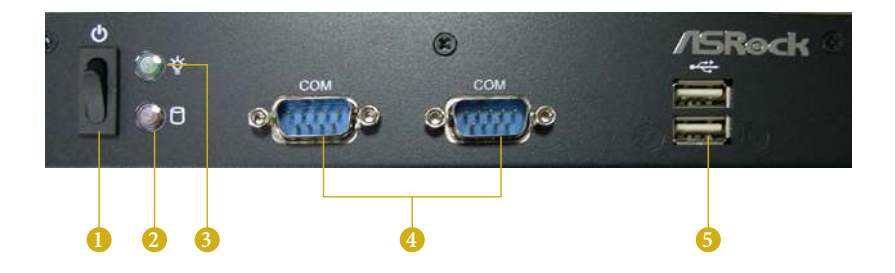

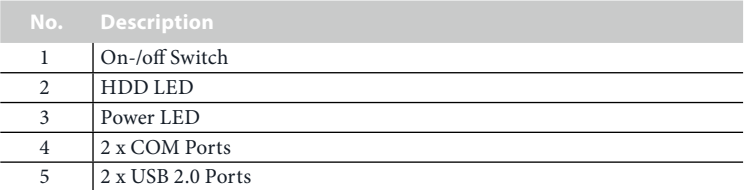

### Status LED Definitions

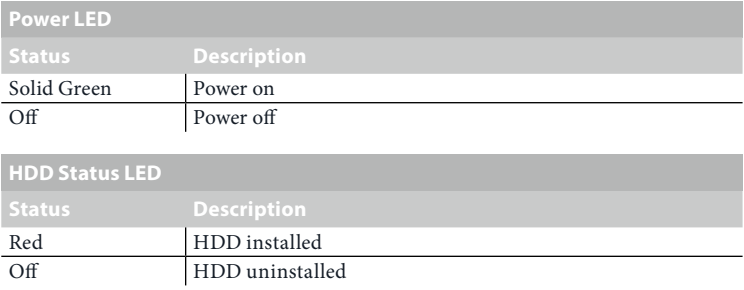

# <span id="page-10-0"></span>2.3 Rear View

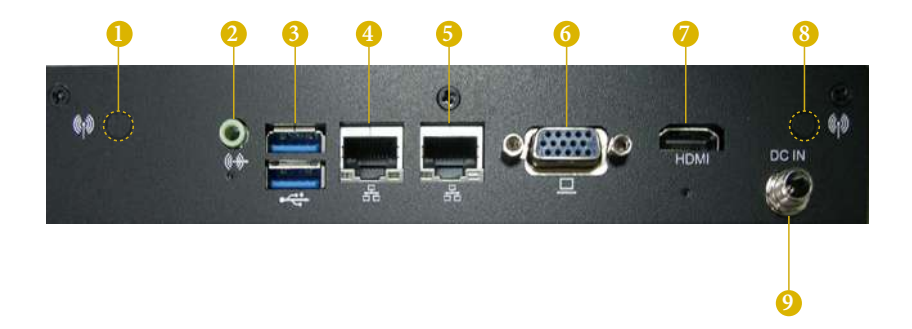

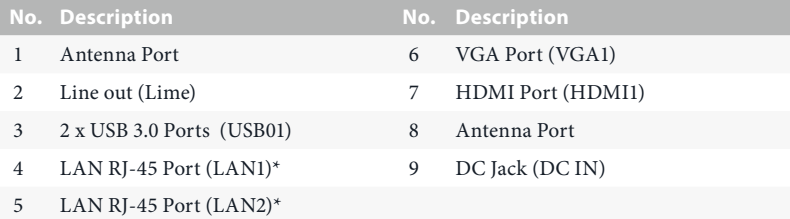

*\* There are two LEDs on each LAN port. Please refer to the table below for the LAN port LED indications.*

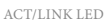

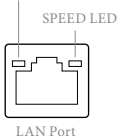

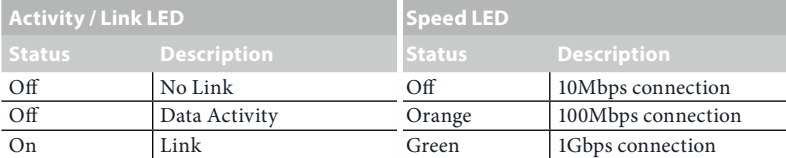

# <span id="page-11-0"></span>**Chapter 3 Hardware Installation**

This chapter provides step-by-step procedures on how to install components.

#### Installation Procedures

- Removing the chassis bottom cover
- Installing the memory modules (SO-DIMM)
- Installing the 2.5-inch hard drive **3**
- Installing the WiFi module and the WiFi antennas **(Optional) 4**
- Replacing the chassis top cover **5**

After making sure that you have properly connected the power supply and all the necessary peripherals, power on the system.

# <span id="page-12-0"></span>3.1 Removing the Chassis Bottom Cover

- 1. Remove the four screws on the bottom case.
- 2. Lift up and remove the top cover.

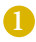

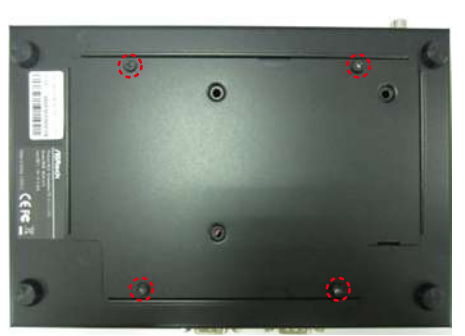

# <span id="page-13-0"></span>3.2 Installing Memory Modules (SO-DIMM)

This motherboard provides two 204-pin DDR3 (Double Data Rate 3) SO-DIMM slots. Please install the SO-DIMM module into the DDR3\_A2 for the first priority.

*It is not allowed to install a DDR or DDR2 memory module into a DDR3 slot; otherwise, this motherboard and SO-DIMM may be damaged.*

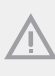

*The SO-DIMM only fits in one correct orientation. It will cause permanent damage to the motherboard and the SO-DIMM if you force the SO-DIMM into the slot at incorrect orientation.*

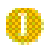

œ

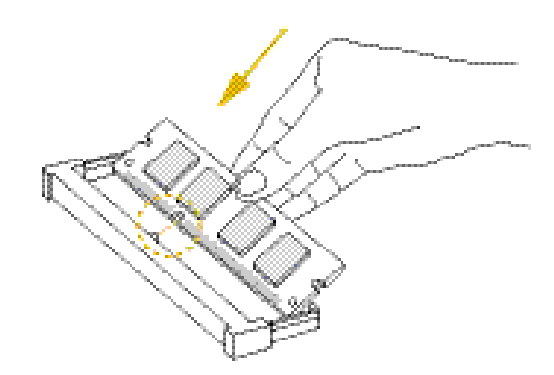

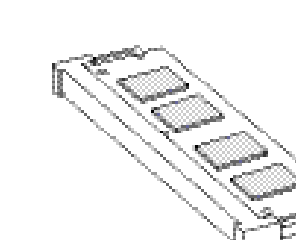

# <span id="page-14-0"></span>3.3 Installing the 2.5-inch Hard Drive

- 1. Attach the HDD onto the bottom cover with the printed circuit board side facing down. Carefully align the mounting holes in the hard drive and the bottom cover.
- 2. Secure the hard drive into the place using the four screws.

**1**

**2**

3. Attach one end of the SATA 1 to 1 Power Cable to the hard drive.

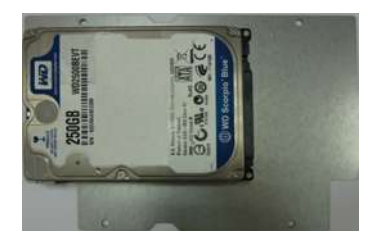

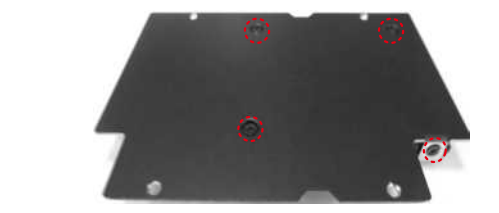

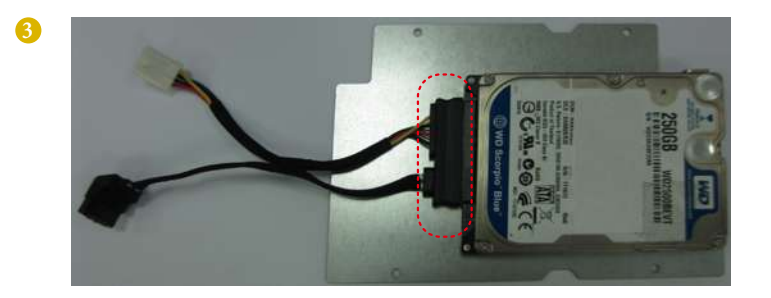

4. Attach the SATA data cable and power cable to the motherboard.

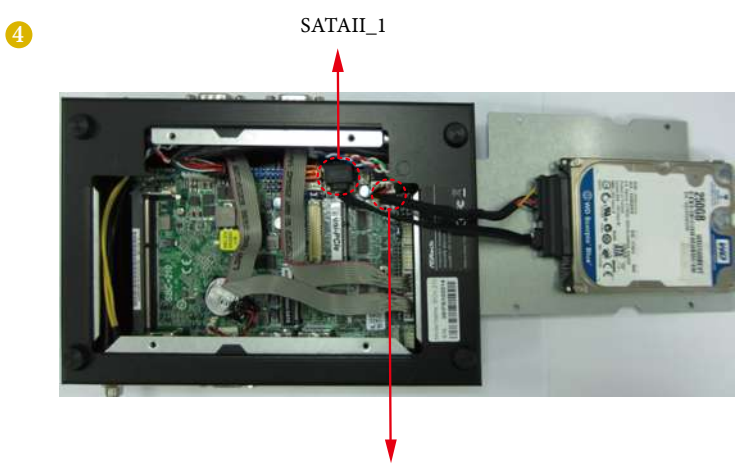

SATA Power Output Connector

### <span id="page-16-0"></span>3.4 Installing the WiFi module and the WiFi antennas (Optional)

- 1. Insert the WiFi Module Card into the mini PCI Express slot (MINI\_PCIE1).
- 2. Tighten the screw that holds the card in place.
- 3. Attach the SMA Wi-Fi Antenna Cables to the WiFi Module.

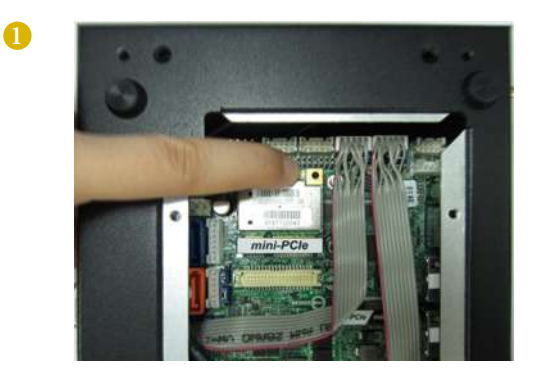

**2**

**3**

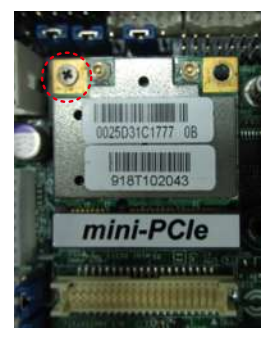

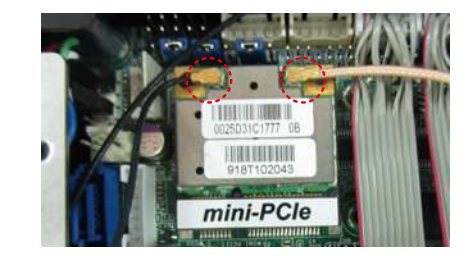

- 4. Insert the RP-SMA Wi-Fi Antenna Connectors to the antenna ports on the rear panel. Then fasten the screw nuts to secure the antenna connectors.
- 5. Connect the two WiFi 2.4/5 GHz Antennas to the antenna connectors. Turn the antenna clockwise until it is securely connected.
- 6. Set the WiFi 2.4/5 GHz Antenna at 90-degree angle. \*You may need to adjust the direction of the antenna for a stronger signal.

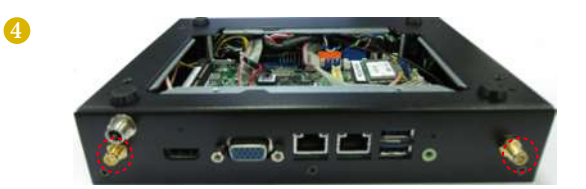

**5**

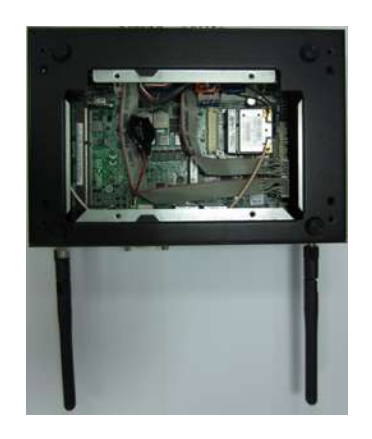

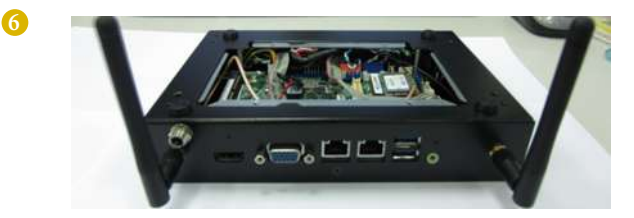

# <span id="page-18-0"></span>3.5 Replacing the Chassis Bottom Cover

- 1. Replace the top cover.
- 2. Secure the four screws at the bottom.

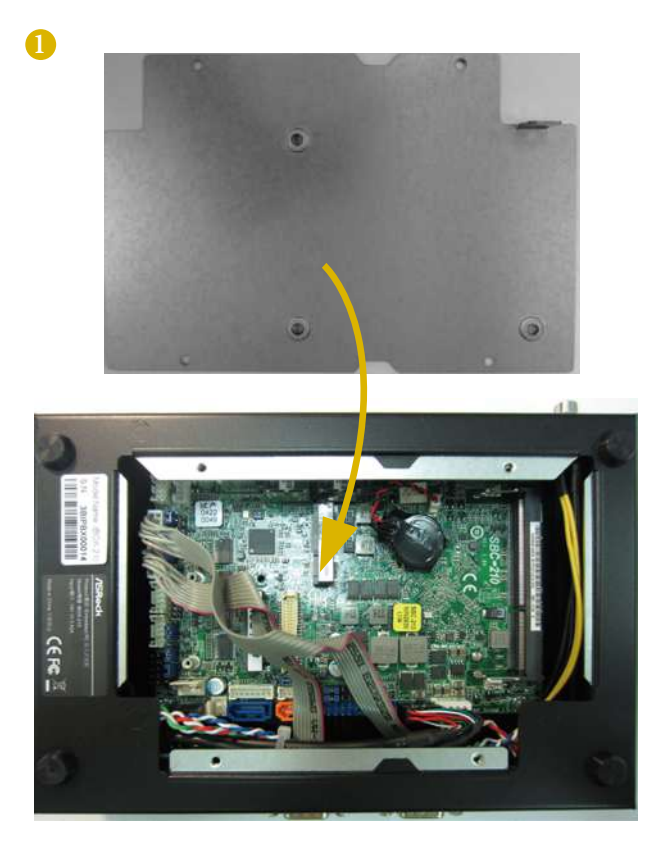

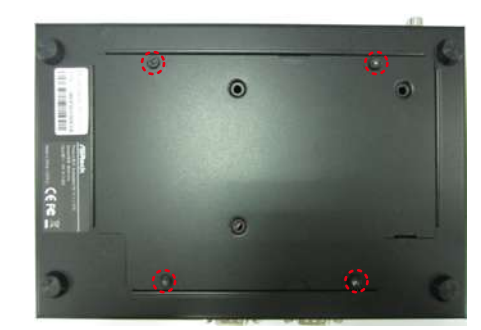

**2**

# <span id="page-19-0"></span>**Chapter 4 Motherboard**

### 4.1 Motherboard Layout

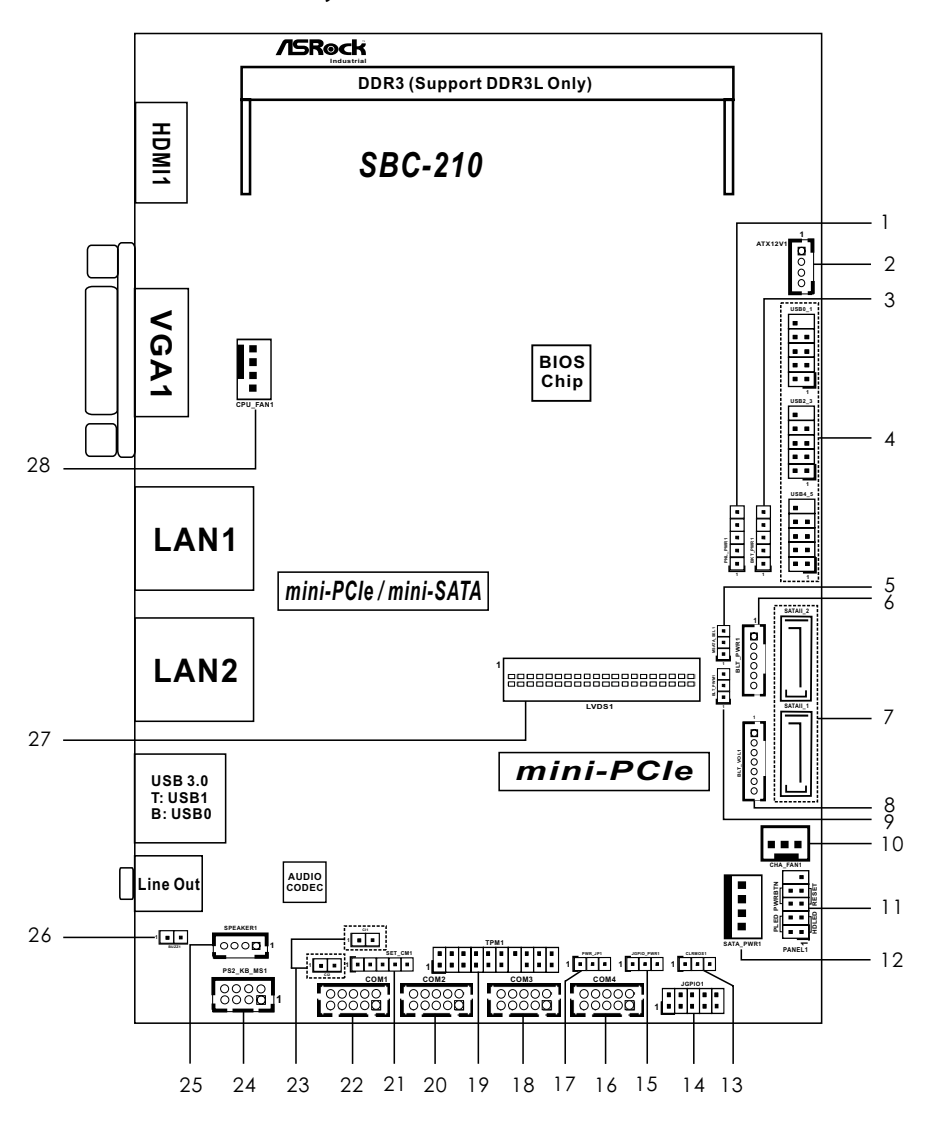

#### **No. Description**

- Panel Power Selection (PNL\_PWR1)
- ATX Power Connector
- Backlight Power Selection (BKT\_PWR1)
- USB2.0 Headers (USB0\_1, USB2\_3, USB4\_5)
- mSATA Selection
- Inverter Power Control Wafer (BLT\_PWR1)
- SATA2 Connectors (SATAII\_1, SATAII\_2)
- Backlight & Amp Volume Control (BLT\_VOL1)
- Backlight Control Level (BLT\_PWM1)
- 3-Pin Chassis FAN Connector
- System Panel Header
- SATA Power Output Connector
- Clear CMOS Header
- Digital Input / Output Pin Header
- Digital Input / Output Power Select
- COM Port Header (COM4)
- ATX/AT Mode Selection
- COM Port Header (COM3)
- TPM Header
- COM Port Header (COM2)
- SET\_CM1
- COM Port Header (COM1)
- Chassis Intrusion Headers (CI1, CI2)
- PS2\_KB\_MS1
- 3W Audio AMP Output Wafer
- 2-Pin Buzzer Header
- LVDS Panel Connector
- 4-Pin CPU FAN Connector

# <span id="page-21-0"></span>4.2 Motherboard Specifications

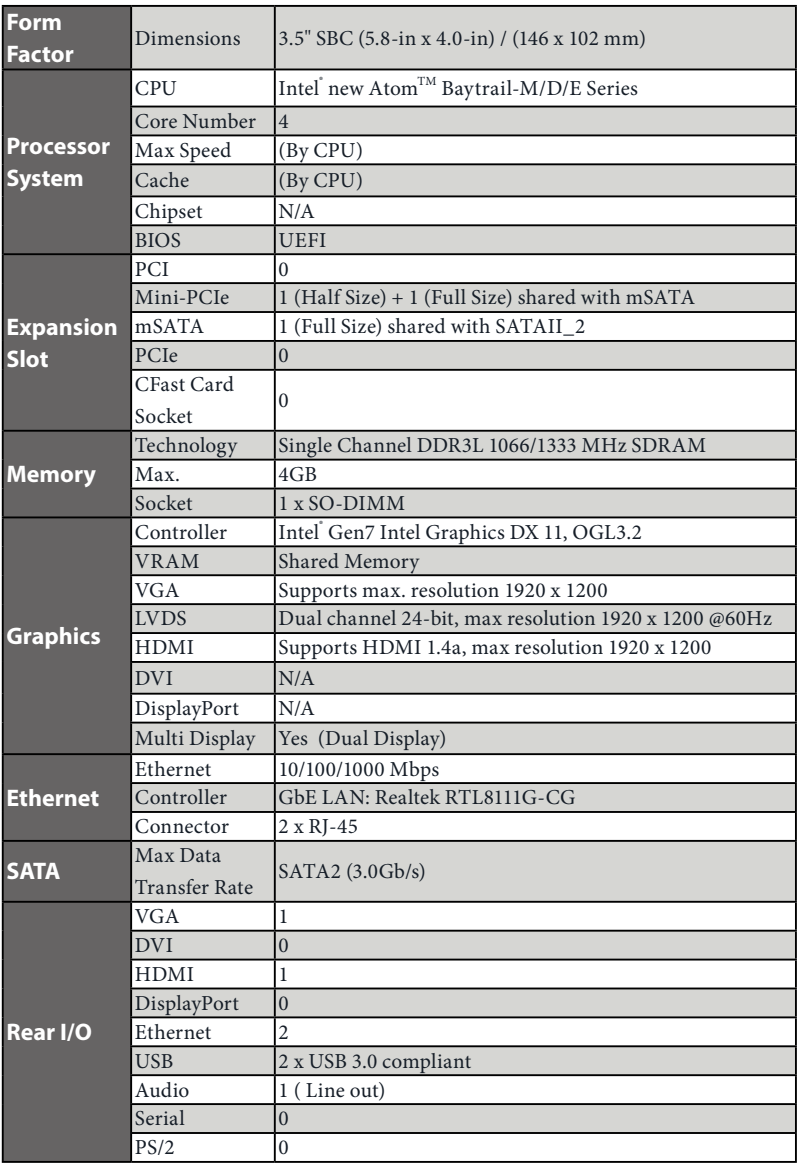

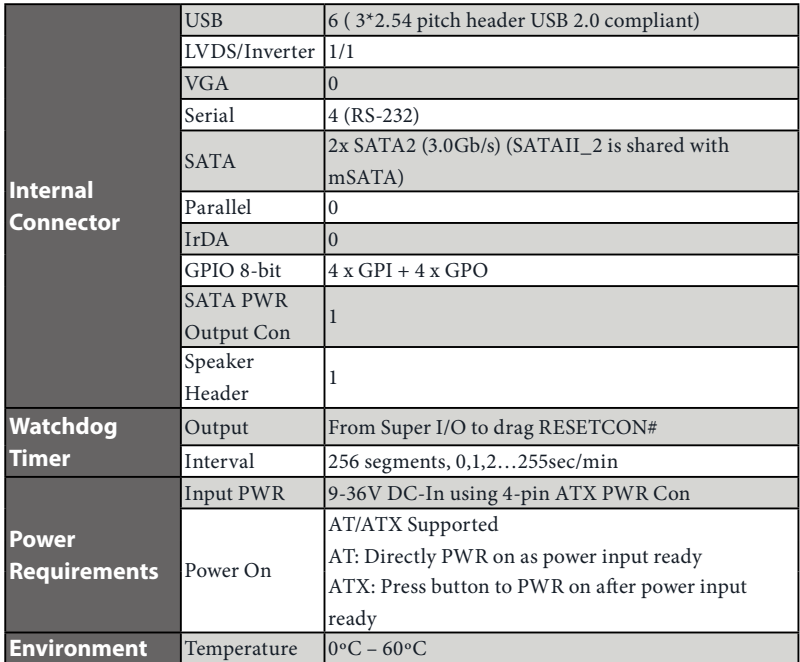

 *\* For detailed product information, please visit our website: http://www.asrock.com*

# <span id="page-23-0"></span>4.3 Jumpers Setup

The illustration shows how jumpers are setup. When the jumper cap is placed on the pins, the jumper is "Short". If no jumper cap is placed on the pins, the jumper is "Open". The illustration shows a 3-pin jumper whose pin1 and pin2 are "Short" when a jumper cap is placed on these 2 pins.

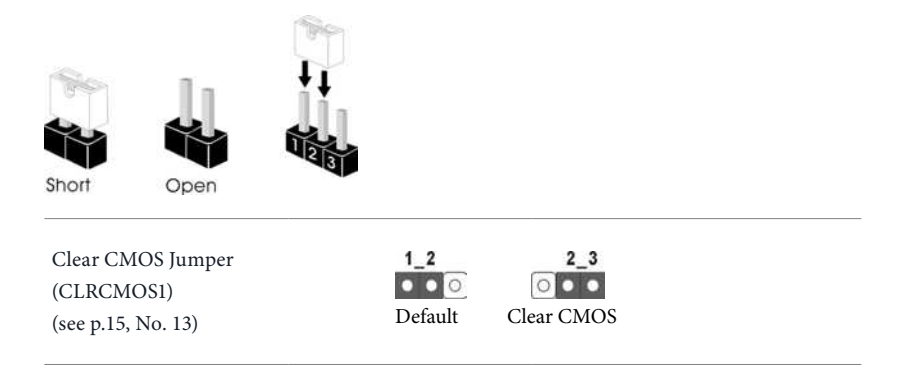

CLRCMOS1 allows you to clear the data in CMOS. To clear and reset the system parameters to default setup, please turn off the computer and unplug the power cord from the power supply. After waiting for 15 seconds, use a jumper cap to short pin2 and pin3 on CLRCMOS1 for 5 seconds. However, please do not clear the CMOS right after you update the BIOS. If you need to clear the CMOS when you just finish updating the BIOS, you must boot up the system first, and then shut it down before you do the clear-CMOS action. Please be noted that the password, date, time, and user default profile will be cleared only if the CMOS battery is removed.

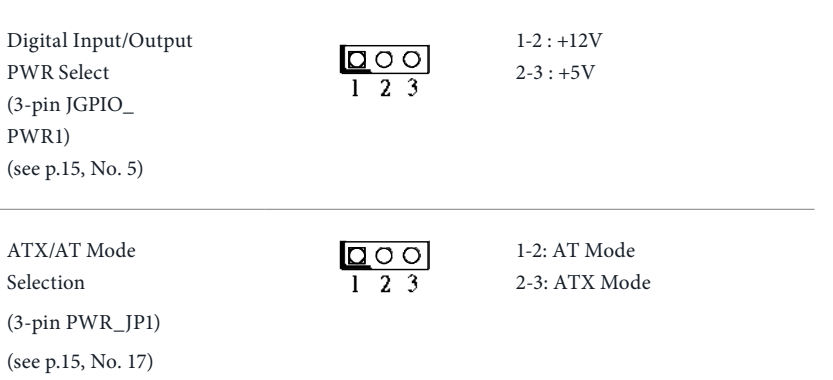

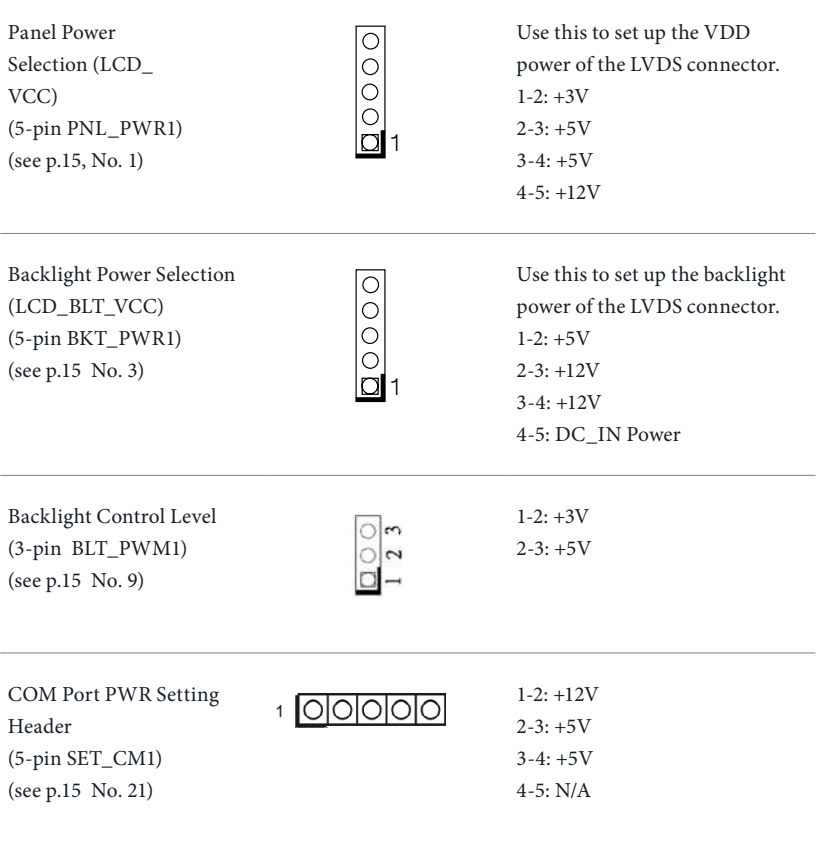

mSATA Selection (3-pin MSATA\_SEL1) (see p.15 No. 5)

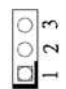

1-2: SATAII\_2 + mini-PCIe 2-3: mSATA, SATAII\_2 no function

### <span id="page-25-0"></span>4.4 Onboard Headers and Connectors

*Onboard headers and connectors are NOT jumpers. Do NOT place jumper caps over these headers and connectors. Placing jumper caps over the headers and connectors will cause permanent damage to the motherboard.*

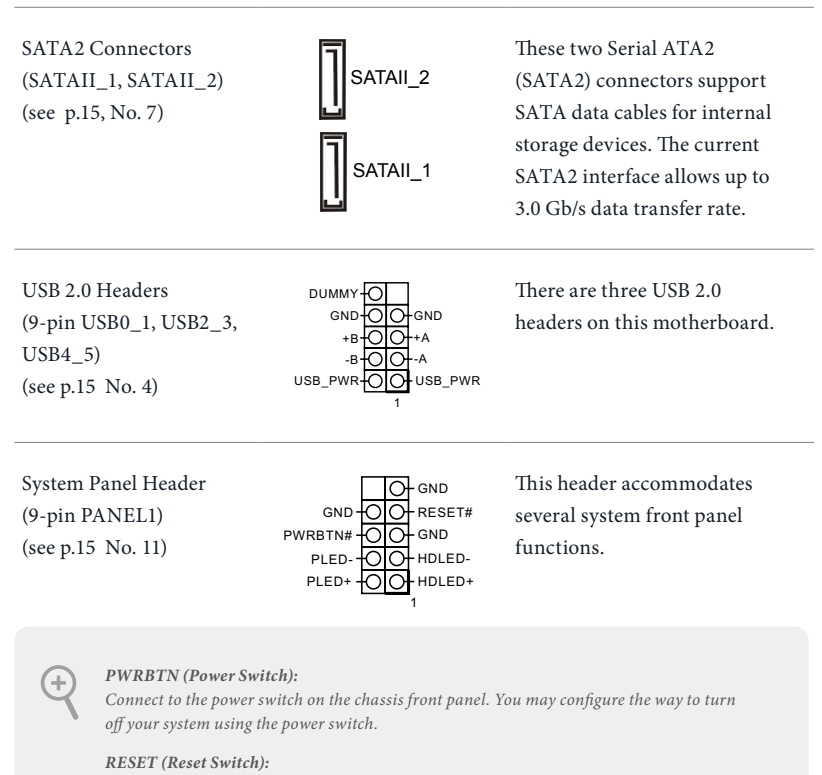

*Connect to the reset switch on the chassis front panel. Press the reset switch to restart the computer if the computer freezes and fails to perform a normal restart.*

#### *PLED (System Power LED):*

*Connect to the power status indicator on the chassis front panel. The LED is on when the system is operating. The LED keeps blinking when the system is in S3 sleep state. The LED is off when the system is in S4 sleep state or powered off (S5).*

#### *HDLED (Hard Drive Activity LED):*

*Connect to the hard drive activity LED on the chassis front panel. The LED is on when the hard drive is reading or writing data.*

*The front panel design may differ by chassis. A front panel module mainly consists of power switch, reset switch, power LED, hard drive activity LED, speaker and etc. When connecting your chassis front panel module to this header, make sure the wire assignments and the pin assignments are matched correctly.*

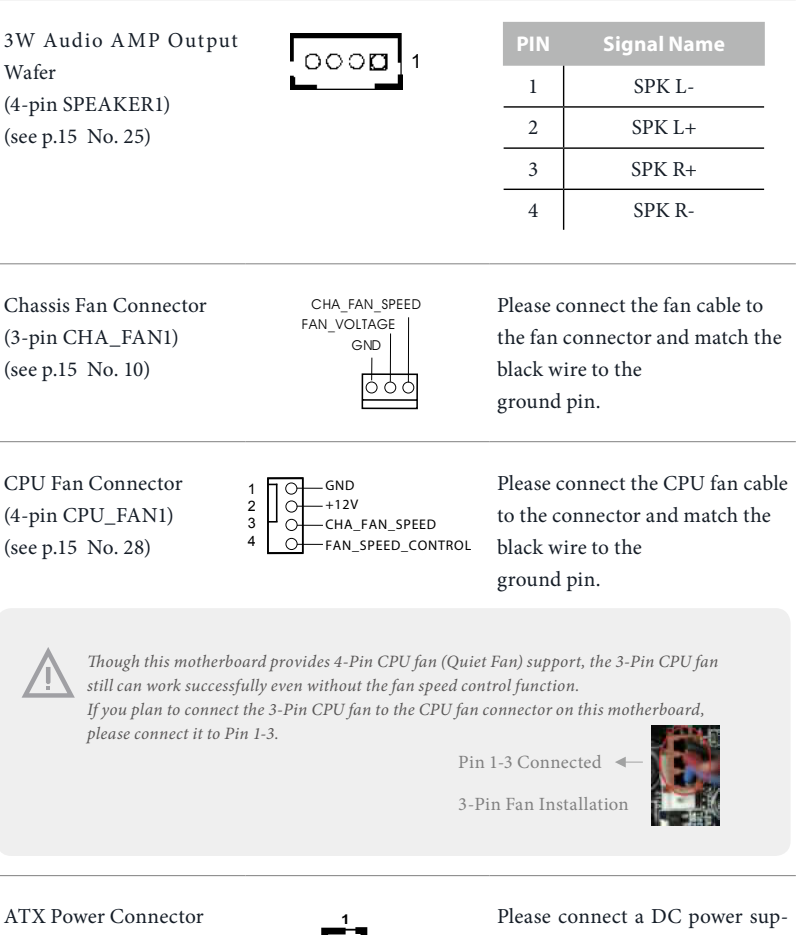

(Input 9V-36V) (4-pin ATX12V1) (see p.15 No. 2)

SATA Power Output Connector (4-pin SATA\_PWR1) (see p.15 No. 12)

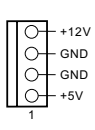

ply (9V-36V) to this connector. 1-4 : GND 2-3 : DC Input

**English**

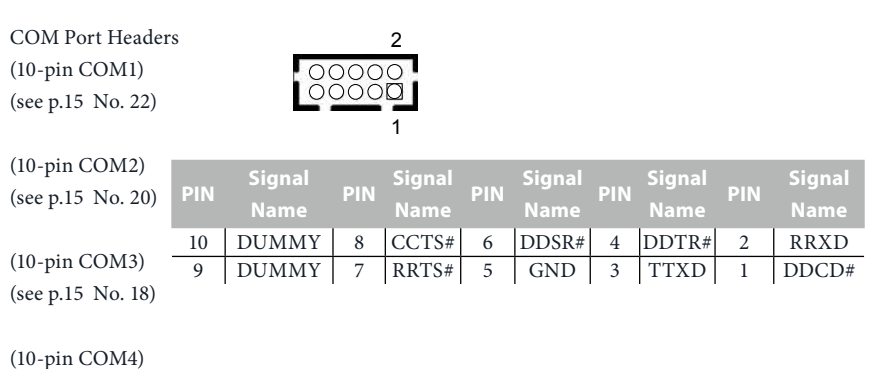

(see p.15 No. 16)

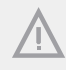

 *This motherboard supports RS232/422/485 on COM1 port. Please refer to below table for the pin definition. In addition, COM1 port (RS232/422/485) can be adjusted in BIOS setup utility > Advanced Screen > Super IO Configuration. You may refer to page 29 for details.*

COM1 Port Pin Definition

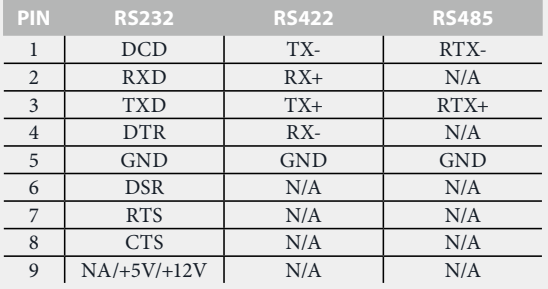

LVDS Panel Connector (40-pin LVDS1) (see p.15, No. 27)

ā  $1.1.1.1.1$ **MANABHAH** 2 40

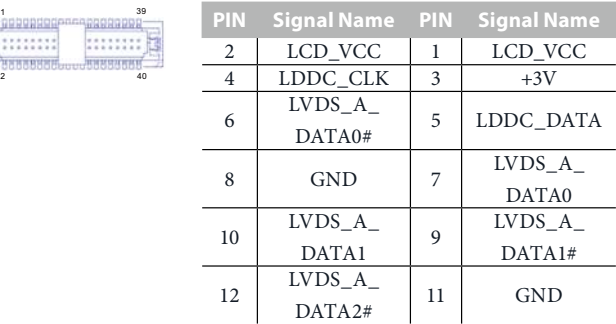

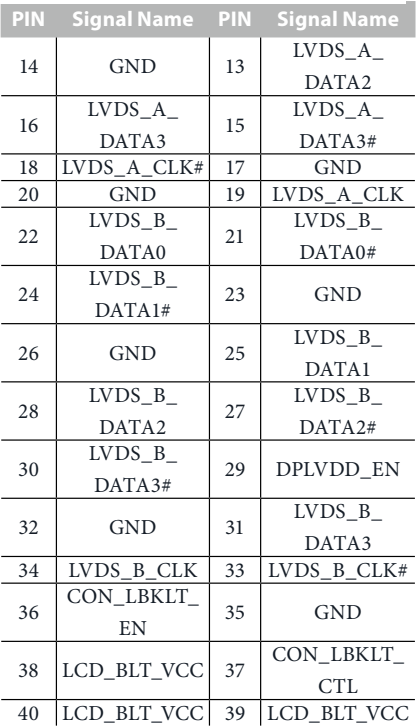

Digital Input/Output Pin Header (10-pin JGPIO1) (see p.15 No. 14)

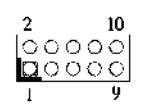

 $0000$ 

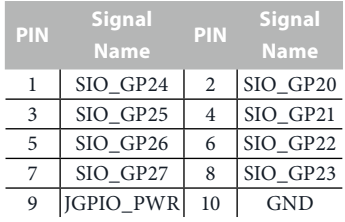

PS2\_KB\_MS1 (8-pin PS2\_KB\_MS1) (see p.15 No. 24)

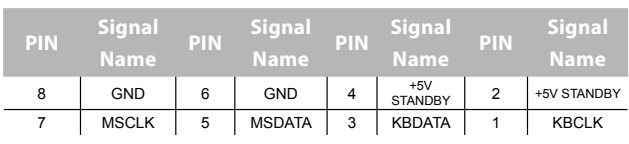

Backlight & Amp Volume **PIN Signal Name** 1 Control 0000000 1 GPIO\_VOL\_UP (7-pin BLT\_VOL1) 2 GPIO\_VOL\_DW (see p.15 No. 8) 3 PWRDN 4 GPIO BLT UP 5 GPIO BLT DW 6 GND 7 GND

TPM Header (17-pin TPM1) (see p.15 No. 19)

SMB\_DATA\_MAIN SMB\_CLK\_MAIN SMB\_CLK\_MAIN S\_PWRDWN# SERIRQ# 48MHz T<sub>NC</sub> 9<br>U LAD2 E G<br>6 1 PCIRST# LAD3 +3VSB G<br>G 5 PCICLK FRAME ረ።<br>< lad<br>00

This connector supports Trusted Platform Module (TPM) system, which can securely store keys, digital certificates, passwords, and data. A TPM system also helps enhance network security, protects digital identities, and ensures platform integrity.

Chassis Intrusion Headers (2-pin CI1, CI2) (see p.15 No. 23)

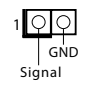

This motherboard supports CASE OPEN detection feature that detects if the chassis cover has been removed. This feature requires a chassis with chassis intrusion detection design.

Buzzer Header (2-pin BUZZ1) (see p.15 No. 26)

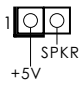

# <span id="page-30-0"></span>4.5 Expansion Slots (mini-PCIe and mini-PCIe/mini-SATA Slots)

There is 1 mini-PCIe slot and 1 mini-PCIe/mini-SATA slot on this motherboard.

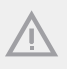

*Before installing an expansion card, please make sure that the power supply is switched off or the power cord is unplugged. Please read the documentation of the expansion card and make necessary hardware settings for the card before you start the installation.*

#### **mini-PCIe slot:**

MINI\_PCIE1 (mini-PCIe slot; half size) is used for WiFi module.

#### **mini-PCIe/mini-SATA slot:**

MINI\_PCIE2 (mini-PCIe/mini-SATA slot; full size) is used for PCI Express mini cards or mSATA cards.